#### **I. COURSE DESCRIPTION:**

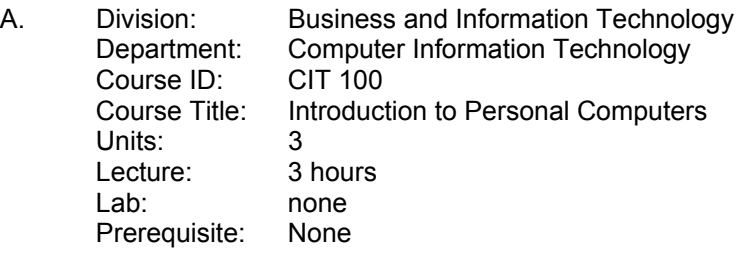

B. Catalog and Schedule Description: A survey course for the use of software tools such as word processing, spreadsheets, graphics, presentation and database using Microsoft Office which includes hands-on experience on PC compatible computers. (Formerly CSYS 102)

#### **II. NUMBER OF TIMES COURSE MAY BE TAKEN FOR CREDIT:** One

#### **III. EXPECTED OUTCOMES FOR STUDENTS:**

Upon successful completion of the course, the student should be able to:

- A. describe the Microsoft Windows user interface.<br>B. explain how each Microsoft software application
- explain how each Microsoft software application uses the Internet.
- C. identify and utilize the step-by-step procedures to create word documents.<br>D. generate form letters, mailing labels, and envelopes.
- generate form letters, mailing labels, and envelopes.
- E. create professional newsletters, brochures, and announcements.
- F. apply the integrated feature by using WordArt to enhance word documents.
- G. design and construct spreadsheets to solve specific problems.
- H. utilize a spreadsheet to create what-if analysis.
- I. design and develop databases to produce desired reports and forms.
- J. utilize a database to create queries using various criteria and eliminate redundancy.<br>K. update databases using validation rules and referential integrity.
- update databases using validation rules and referential integrity.
- L. create professional presentations and slide shows with graphics, animation and sound.

## **IV. CONTENT**

- A. Introduction to Computers and Windows
	- 1. The components of a computer
	- 2. Input devices
	- 3. Output devices
	- 4. Storage devices
- B. Word Processing Software
	-
	- 1. Menu bar and toolbars<br>2. Changing the default fo 2. Changing the default font size<br>3. Entering text
	- Entering text
	- 4. Inserting clip art into a word document<br>5. Saving and printing a document
	- Saving and printing a document
	- 6. Write and print announcements with graphics
	- 7. The Spell Checker and Thesaurus
	- 8. Clip art
	- 9. Font style and font size
	- 10. Reports using MLA and APA styles
	- 11. Text alignment and line spacing
	- 12. Headers and footers
	- 13. Footnotes
	- 14. Columns and tables
	- 15. Wizards templates

#### **San Bernardino Valley College Curriculum Approved: February 2, 2004 Last Updated: January 2004**

- C. Spreadsheet Software
	- 1. Create a worksheet and embedded chart<br>2. Format cells. columns and rows
	- 2. Format cells, columns and rows
	- 3. AutoSum and the fill handle
	- 4. Embed a chart
	- 5. Conditional formatting
	- 6. Formulas, functions, formatting and web queries
	- 7. Import data from the web
	- 8. What-if analysis, charting and working with large worksheets
- D. Database Software
	- 1. Create a database using design and datasheet views
	- Create a form and a custom report
	- 3. Design a database to eliminate redundancy
	- 4. Query a database using the select query window
	- 5. Create a query using text data, wildcards, numeric data, comparison operators, and compound criteria
	- 6. Sort a query
	- 7. Join tables in a query and restrict records in a join
	- 8. Use calculated fields and calculate statistics in a query
	- 9. Maintain a database using the design and update features
	- 10. Create validation rules and specify referential integrity
	- 11. Create single-field and multiple-field indexes
- E. Presentation Software
	- 1. Use a design template and text slide layout to create a presentation
	- 2. Use Clip art to create a slide show
	- 3. Create a presentation on the web using PowerPoint
- F. Personal Information Manager (Outlook)
	- 1. Schedule a contact management using Outlook<br>2. Describe the components of the calendar
	- Describe the components of the calendar
	- 3. Create one-time and recurring appointments
	- 4. Move and edit appointments

## **V. METHODS OF INSTRUCTION:**

- A. Lecture and direct laboratory instruction by instructor
- B. Group discussion where students are encouraged to work together to analyze a problem/assignment and propose possible solutions.
- C. Demonstration
- D. Simulation exercises

## **VI. TYPICAL ASSIGNMENTS:**

- A. Reading: Read assigned chapter on spreadsheets and answer all review questions at the end of the chapter.
- B. Written: Using one of the topics suggested, design and write a report using the MLA style, using as many features of Word as necessary.
- C. Demonstration: Design and develop a spreadsheet that would take the U.S. system of measurement for volume (teaspoons, tables, cups, pints, quarts and gallons) and convert these into the metric system of measurement (Kiloliters, hectoliters, etc.)
- D. Lab Assessment: Design and develop database that includes two tables with a relationship. Use this database to create a query, and use the query to produce a report. Analyze the output.

# **VII. EVALUATION:**

- A. Methods of Evaluation
	- 1. Objective quizzes
	- 2. Practice exercises
- 3. Lab assessments
- 4. Written assignments
- B. Frequency of Evaluation
	- 1. Minimum five (5) quizzes
	- 2. Weekly lab assessments
	- 3. Final written examination
- C. Typical Exam Questions
	- 1. T/F: Sequential file organization means the system can go directly to a record without having to read the preceding records. T F
	- 2. Write a report discussing how to use a spreadsheet to develop a spreadsheet that would convert US inches into meters and kilometers.
	- 3. Using your database created in class, develop a query with a new field name that will calculate the balance due for each rental property in San Bernardino.

## **VIII. TYPICAL TEXT(S):**

O'Leary, Timothy J. and O'Leary, Linda I. Microsoft Office XP, New York, NY: McGraw-Hill/Irwin, 2002

Shelly, Gary B. and Cashman, Thomas J. and Vermaat, Misty. Office XP Introductory Concepts and Techniques, Boston, MA: Thomson Course Technology, 2002

Shelly, Gary B. and Cashman, Thomas J. and Walker, Tim J. Microsoft Office XP Introductory Concepts & Techniques Workbook, Boston, MA: Thomson Course Technology, 2002

## **IX. OTHER SUPPLIES REQUIRED OF STUDENTS:** None